# **Bad data & Outliers**

Paul Schmidt

## 2023-11-14

Cleaning data, dealing with missing data and comparing results for correlation and regression before vs. after removing an outlier from the data.

# **Table of contents**

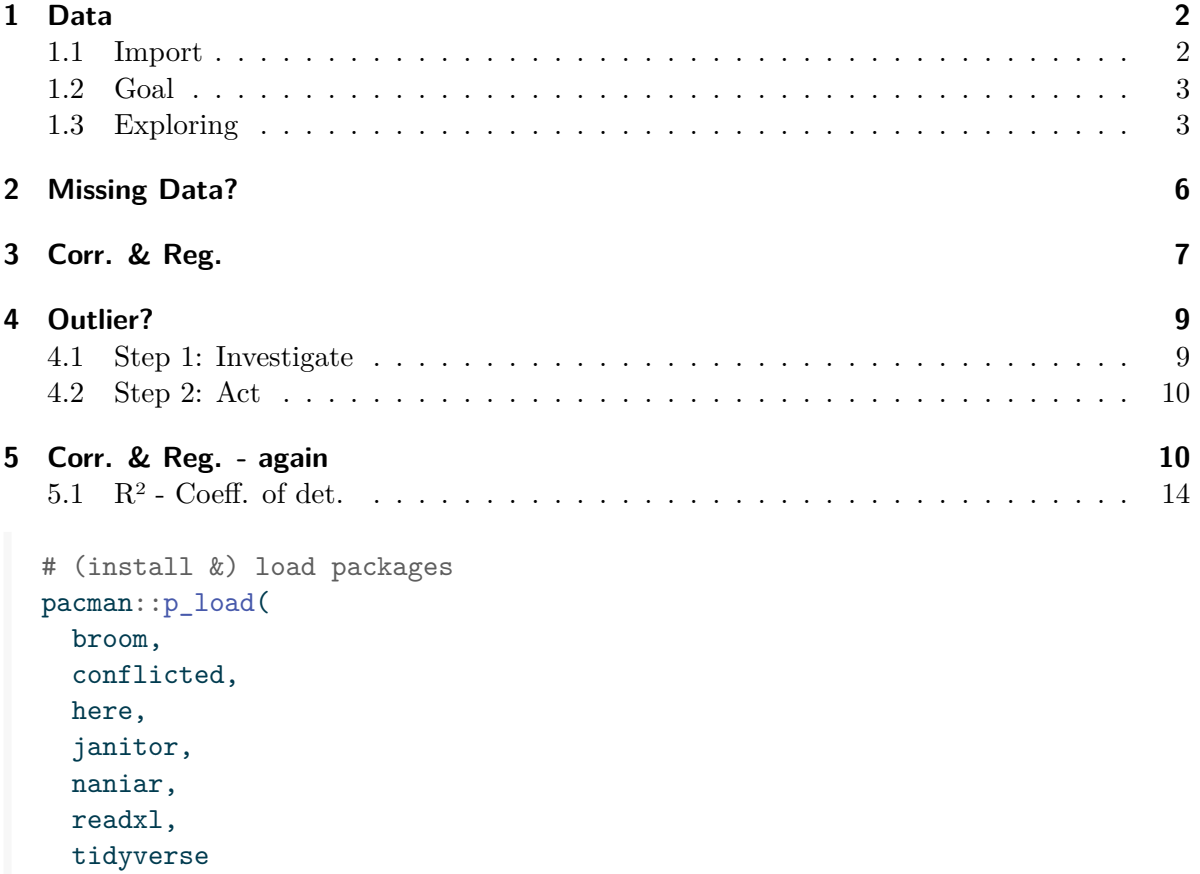

```
\lambda# handle function conflicts
conflicts_prefer(dplyr::filter)
conflicts_prefer(dplyr::select)
```
There are two download links:

- Download the **original** excel file [here.](https://drive.google.com/uc?export=download&id=1HuzLyyIt0Ihh8crV2qV1qahC_lB3Zj2G)
- Download the **formatted** excel file [here](https://drive.google.com/uc?export=download&id=1xUDsQPI9kIRHYpNOvaOS4kYgOiXA15LD).

### <span id="page-1-0"></span>**1 Data**

Imagine that this dataset was obtained by you. You spent an entire day walking around the campus of a university and asked a total of 29 people for things like how old they are and you also tested how well they could see on a scale of 1-10.

### <span id="page-1-1"></span>**1.1 Import**

Assuming you are working in a [R-project,](https://support.rstudio.com/hc/en-us/articles/200526207-Using-RStudio-Projects) save the formatted file somewhere within the project directory. I have saved it within a sub folder called data so that the relative path to my file is data/vision\_fixed.xls.

```
path <- here("data", "vision_fixed.xls")
dat <- read_excel(path)
```
dat

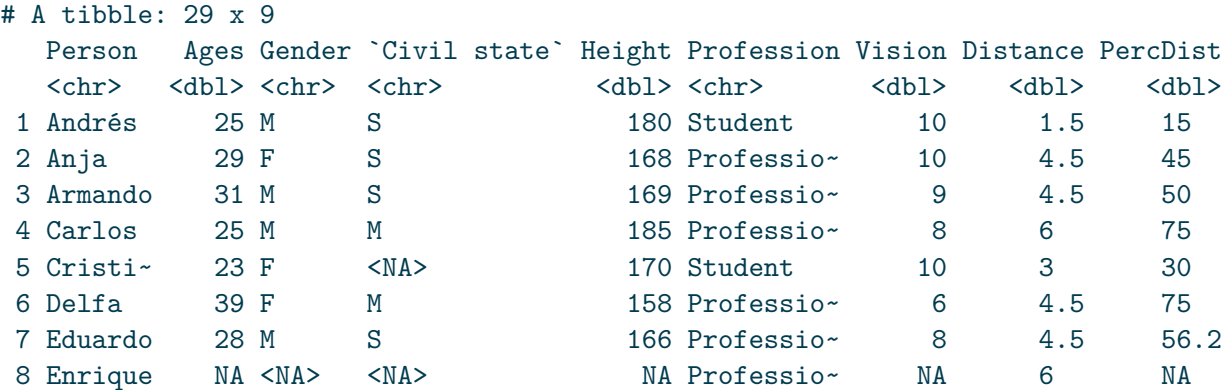

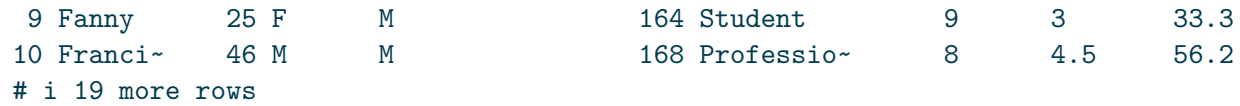

This is optional, but we could argue that our column names are not in a desirable format. To deal with this, we can use the clean\_names() functions of [{janitor}.](https://sfirke.github.io/janitor/) This package has several more handy functions for cleaning data that are worth checking out.

```
dat <- dat %>% clean_names()
dat
# A tibble: 29 x 9
 person ages gender civil_state height profession vision distance perc_dist
 <chr> <dbl> <chr> <chr> <dbl> <chr> <dbl> <dbl> <dbl>
1 Andrés 25 M S 180 Student 10 1.5 15
2 Anja 29 F S 168 Professio~ 10 4.5 45
3 Armando 31 M S 169 Professio~ 9 4.5 50
4 Carlos 25 M M 185 Professio~ 8 6 75
5 Cristina 23 F <NA> 170 Student 10 3 30
6 Delfa 39 F M 158 Professio~ 6 4.5 75
7 Eduardo 28 M S 166 Professio~ 8 4.5 56.2
8 Enrique MA <NA> <NA> NA Professio~ NA 6 NA
9 Fanny 25 F M 164 Student 9 3 33.3
10 Francis~ 46 M M 168 Professio~ 8 4.5 56.2
# i 19 more rows
```
### <span id="page-2-0"></span>**1.2 Goal**

Very much like in the previous chapter, our goal is to look at the relationship of two numeric variables: ages and vision. What is new about this data is, that it (i) has missing values and (ii) has a potential outlier.

#### <span id="page-2-1"></span>**1.3 Exploring**

To quickly get a first feeling for this dataset, we can use summary() and draw a plot via plot() or ggplot().

summary(dat)

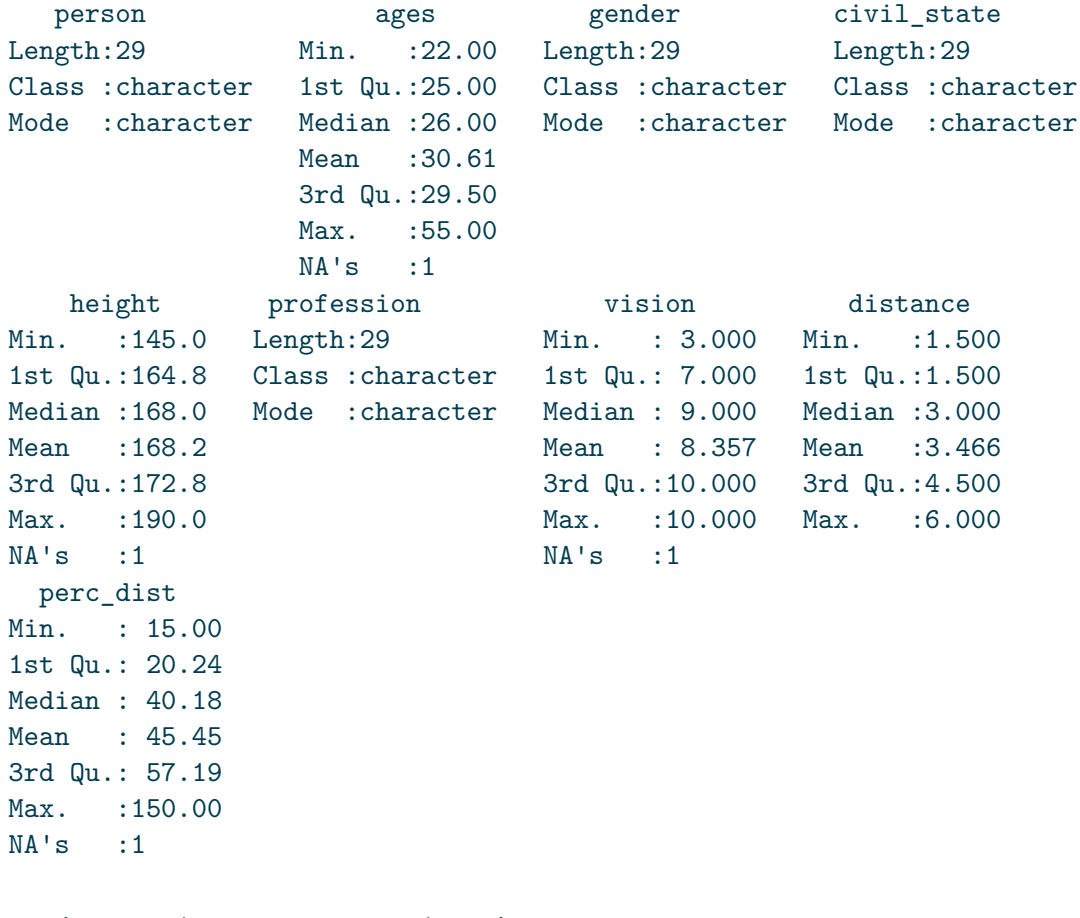

 $plot(y = dat$vision, x = dat$ages)$ 

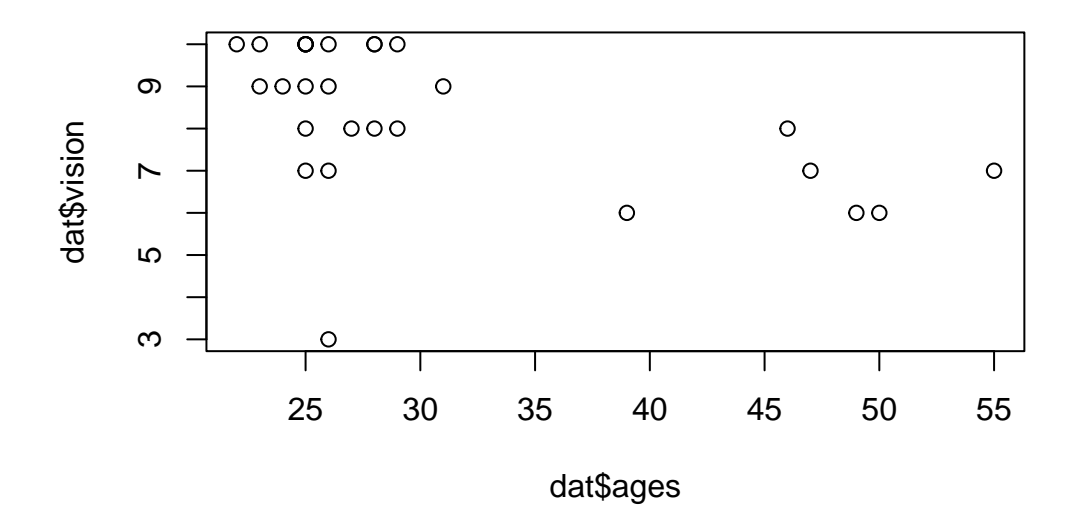

```
ggplot(data = dat) +\text{aes}(x = ages, y = vision) +geom_point(size = 2) +
 scale_x_continuous(
   name = "Person's age",
    limits = c(20, 60),
    expand = expansion(mult = c(0, 0.05))) +scale_y_continuous(
    name = "Person's vision",
   limits = c(0, NA),breaks = seq(0, 10, 2),
    expand = expansion(mult = c(0, 0.05))) +theme_bw()
```
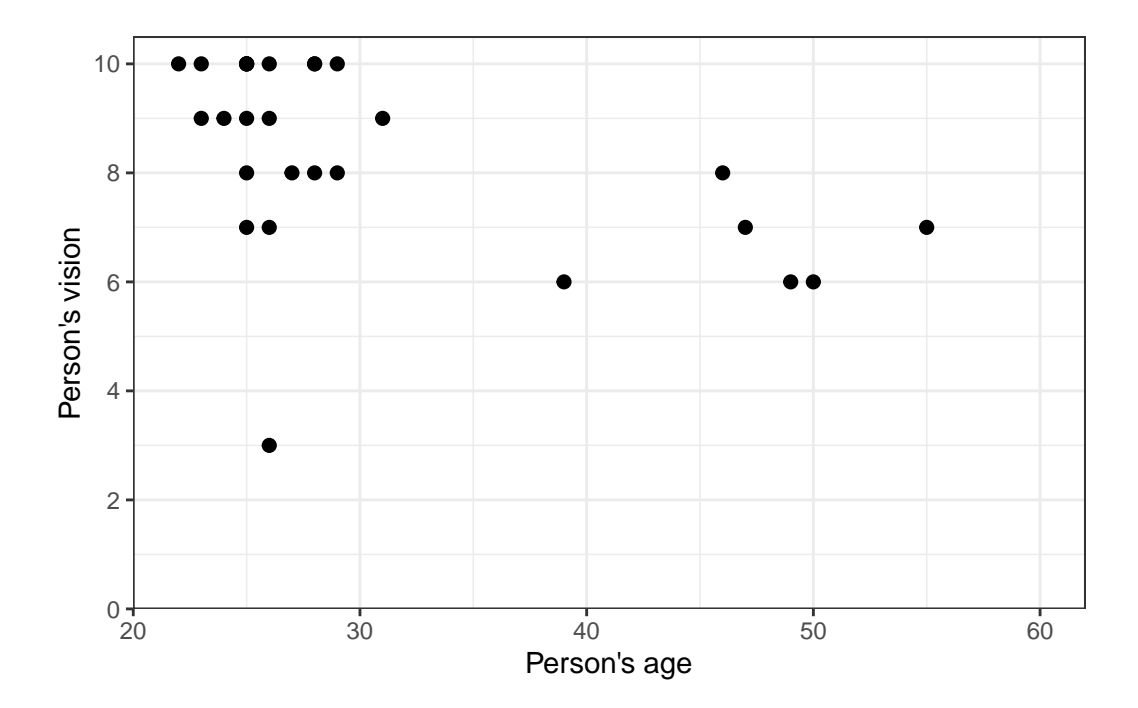

Apparently, most people are in their 20s and can see quite well, however some people are older and they tend to have a vision that's a little worse.

## <span id="page-5-0"></span>**2 Missing Data?**

While the data has 29 rows, it actually only holds vision and ages information for 28 people. This is because instead of values, there are NA (Not Available) for one person. Note that NA as missing values are treated somewhat special in R. As an example: If you want to filter for missing values, you cannot write value == NA, but must instead write is.na(value):

```
dat %>%
 filter(is.na(vision))
# A tibble: 1 x 9
 person ages gender civil_state height profession vision distance perc_dist
 <chr> <dbl> <chr> <chr> <dbl> <chr> <dbl> <dbl> <dbl>
1 Enrique NA <NA> <NA> NA Professional NA 6 NA
```
Moreover, if you want to count the missing observations (per group) in a dataset, the most basic way of doing it is sum (is.na(values)) (or for not-missing: sum (!is.na(values))). However, if you are dealing with missing values a lot, you may also want to check out [{naniar}](http://naniar.njtierney.com/), which *provides principled, tidy ways to summarise, visualise, and manipulate missing data*.

```
# standard functions
dat %>%
  group_by(profession) %>%
  summarise(
    n_{rows} = n(),
    n<sub>M</sub>A = sum(is.na(vision)),
    n\_notNA = sum(!is.na(vision))\lambda# A tibble: 2 x 4
  profession n_rows n_NA n_notNA
  \langle chr \rangle \langle int \rangle \langle int \rangle \langle int \rangle1 Professional 18 1 17
2 Student 11 0 11
# naniar functions
dat \frac{9}{2}group_by(profession) %>%
  summarise(
    n_{rows} = n(),
    n NA = n miss(vision),
    n_notNA = n_complete(vision)
  \mathcal{L}# A tibble: 2 x 4
  profession n_rows n_NA n_notNA
  <chr> <int> <int> <int>
1 Professional 18 1 17
2 Student 11 0 11
```
# <span id="page-6-0"></span>**3 Corr. & Reg.**

Let's estimate the correlation and simple linear regression and look at the results in a tidy format:

```
cor <- cor.test(dat$vision, dat$ages)
tidy(cor)
# A tibble: 1 x 8
  estimate statistic p.value parameter conf.low conf.high method alternative
      <\!\!\!\!\texttt{dbl}\!\!> \qquad <\!\!\!\!\texttt{dbl}\!\!> \qquad <\!\!\!\texttt{dbl}\!\!> \qquad <\!\!\!\texttt{dbl}\!\!> \qquad <\!\!\!\texttt{dbl}\!\!> \qquad <\!\!\!\texttt{chr}\!\!> \qquad <\!\!\!\texttt{chr}\!\!> \qquad <\!\!\!\texttt{chr}\!\!>1 -0.497 -2.92 0.00709 26 -0.734 -0.153 Pearson's~ two.sided
reg \leq lm(vision \sim ages, data = dat)
tidy(reg)
# A tibble: 2 x 5
  term estimate std.error statistic p.value
  <chr> <dbl> <dbl> <dbl> <dbl>
1 (Intercept) 11.1 0.996 11.2 1.97e-11
2 ages -0.0910 0.0311 -2.92 7.09e- 3
```
Thus, we have a moderate, negative correlation of -0.497 and for the regression we have *vision*  $= 11.14 + 0.09$  ages. We can plot the regression line, too:

```
ggplot(data = dat) +\text{aes}(x = ages, y = vision) +
 geom\_point(size = 2) +geom_abline(
    intercept = reg$coefficients[1],
    slope = reg$coefficients[2],
    color = "#00923f",
    linewidth = 1
  ) +scale_x_continuous(
   name = "Person's age",
   limits = c(20, 55),
   expand = expansion(mult = c(0, 0.05))
  ) +scale_y_continuous(
   name = "Person's vision",
   limits = c(0, NA),
   breaks = seq(0, 10, 2),
   expand = expansion(mult = c(0, 0.05))
  ) +
```
theme\_bw()

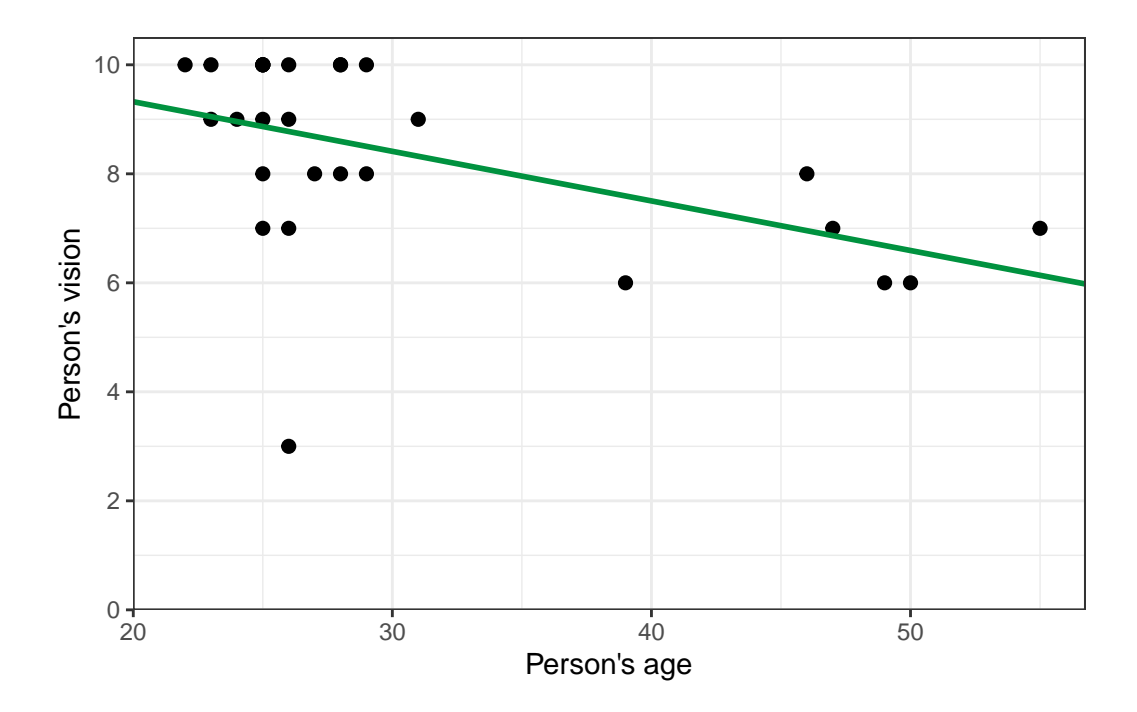

# <span id="page-8-0"></span>**4 Outlier?**

Looking at the plot, you may find one data point to oddly stick out from all others: Apparently there was one person in their mid-20s who had a vision score of only 3, which is the lowest by far.

#### i Note

Here, we manually and thus subjectively identified a data point as a potential outlier. We do not discuss automatic and thus objective approaches for outlier detection, but see e.g. [here](https://statsandr.com/blog/outliers-detection-in-r/) or [here](https://datascienceplus.com/outlier-detection-and-treatment-with-r/).

### <span id="page-8-1"></span>**4.1 Step 1: Investigate**

In such a scenario, the first thing you should do is find out more about this suspicious data point. In our case, we would start by finding out the person's name. One way of doing this is by simply filtering the data:

```
dat \frac{9}{2}filter(vision == 3)# A tibble: 1 x 9
 person ages gender civil_state height profession vision distance perc_dist
 <chr> <dbl> <chr> <chr> <dbl> <chr> <dbl> <dbl> <dbl>
1 Rolando 26 M M 180 Professional 3 4.5 150
```
We find that it was 26 year old Rolando who supposedly had a vision score of only 3.

### <span id="page-9-0"></span>**4.2 Step 2: Act**

Since we pretend it is you who collected the data, you should now

- think back if you can actually remember Rolando and if he had poor vision and/or
- find other documents such as your handwritten sheets to verify this number and make sure you did not make any typos transferring the data to your computer.

This may reaffirm or correct the suspicious data point and thus end the discussion on whether it is an outlier that should be removed from the data. However, you may also decide to delete this value. Yet, it must be realized, that deleting one or multiple values from a dataset almost always affects the results from subsequent statistical analyses - especially if the values stick out from the rest.

### <span id="page-9-1"></span>**5 Corr. & Reg. - again**

Let us estimate correlation and regression again, but this time excluding Rolando from the dataset. Note that there are multiple ways of obtaining such a subset - two are shown here:

```
dat noRo \leq - dat \frac{9}{2}filter(person != "Rolando")
dat noRo \leq - dat \frac{9}{2}filter(vision > 3)
```
We now apply the same functions to this new dataset:

```
cor_noRo <- cor.test(dat_noRo$vision, dat_noRo$ages)
reg_noRo <- lm(vision ~ ages, data = dat_noRo)
```
and directly compare these results to those from above:

```
tidy(cor) %>%
  select(1, 3, 5, 6)
# A tibble: 1 x 4
  estimate p.value conf.low conf.high
     <dbl> <dbl> <dbl> <dbl>
1 -0.497 0.00709 -0.734 -0.153
tidy(reg) %>%
 select(1, 2, 3)
# A tibble: 2 x 3
 term estimate std.error
 <\!\!\mathrm{chr}\!\!> \qquad \qquad <\!\!\mathrm{dbl}\!\!> \qquad \qquad <\!\!\mathrm{dbl}\!\!>1 (Intercept) 11.1 0.996
2 ages -0.0910 0.0311
tidy(cor_noRo) %>%
 select(1, 3, 5, 6)
# A tibble: 1 x 4
  estimate p.value conf.low conf.high
    <dbl> <dbl> <dbl> <dbl>
1 -0.696 0.0000548 -0.851 -0.430
tidy(reg_noRo) %>%
 select(1, 2, 3)
# A tibble: 2 x 3
 term estimate std.error
  <chr> <dbl> <dbl>
1 (Intercept) 11.7 0.679
2 ages -0.102 0.0211
ggplot(data = dat) +\text{aes}(x = ages, y = vision) +geom\_point(size = 2) +
```

```
geom_abline(
 intercept = reg$coefficients[1],
  slope = reg$coefficients[2],
  color = "#00923f",
  linewdith = 1
) +scale_x_continuous(
  name = "Person's age",
 limits = c(20, 55),expand = expansion(mult = c(0, 0.05))
) +scale_y_continuous(
 name = "Person's vision",
 limits = c(0, NA),breaks = seq(0, 10, 2),expand = expansion(mult = c(0, 0.05))
) +theme_bw()
```
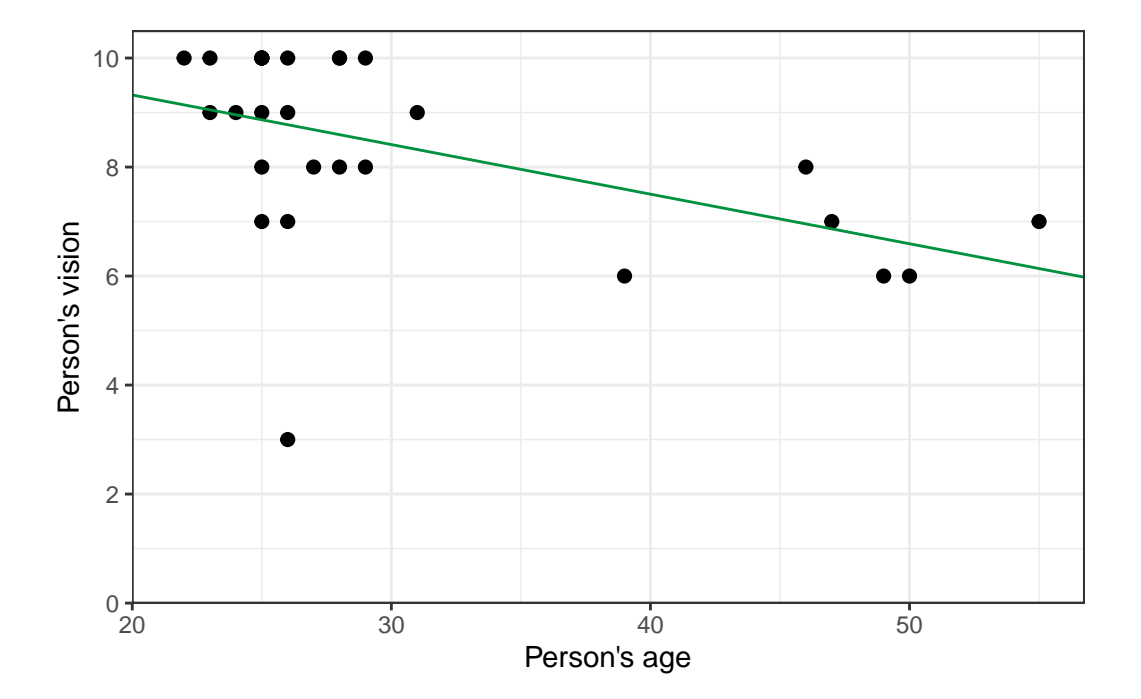

```
ggplot(data = dat noRo) +\text{aes}(x = ages, y = vision) +geom\_point(size = 2) +geom_abline(
    intercept = reg_noRo$coefficients[1],
    slope = reg_noRo$coefficients[2],
    color = "#e4572e",
   linewdith = 1
 ) +scale_x_continuous(
   name = "Person's age",
   limits = c(20, 55),expand = expansion(mult = c(0, 0.05))) +scale_y_continuous(
   name = "Person's vision",
   limits = c(0, NA),breaks = seq(0, 10, 2),
    expand = expansion(mult = c(0, 0.05))) +theme_bw()
```
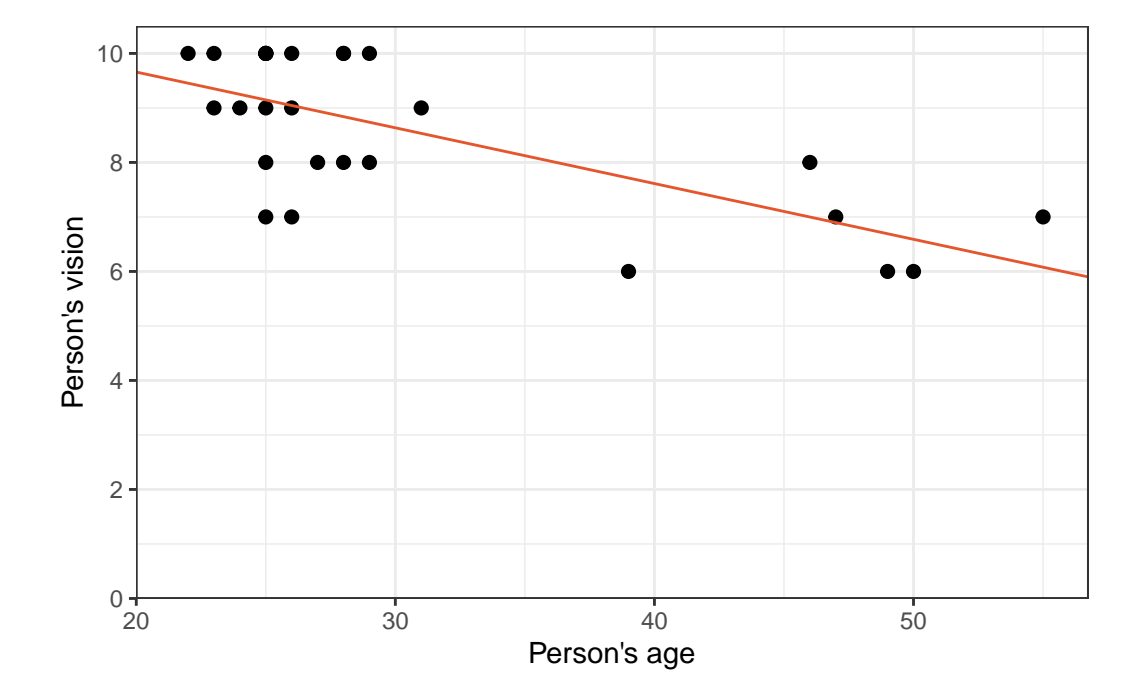

As we can see, removing Rolando from the dataset changed the correlation quite a bit from -0.5 to -0.7. Furthermore, it's p-value became notably smaller. While it was already < 0.05 and thus statistically significant in this case, it must be realized that in other cases removing a single data point can indeed make the difference between a p-value larger and smaller 0.05.

Yet, regarding the parameter estimates - intercept  $(a)$  and slope  $(b)$  - of the simple linear regression, the changes are not as striking. Even with a visual comparison of the two regression lines, one must look closely to spot the differences.

### <span id="page-13-0"></span>**5.1 R² - Coeff. of det.**

glance(reg)

Nevertheless, it is clear that the red line has a much better fit to the remaining data points, than the green line has - simply because Rolando's data point sticks out so much. One way of measuring how well a regression fits the data is by calculating the coefficient of determination  $R<sup>2</sup>$ , which measures the proportion of total variation in the data explained by the model and can thus range from  $0$  (=bad) to 1 (=good). It can easily obtained via glance(), which is another function from [{broom}:](../misc/usefulthings.qmd#broom)

```
# A tibble: 1 x 12
 r.squared adj.r.squared sigma statistic p.value df logLik AIC BIC
     <dbl> <dbl> <dbl> <dbl> <dbl> <dbl> <dbl> <dbl> <dbl>
1 0.247 0.218 1.54 8.54 0.00709 1 -50.9 108. 112.
# i 3 more variables: deviance <dbl>, df.residual <int>, nobs <int>
glance(reg_noRo)
# A tibble: 1 x 12
 r.squared adj.r.squared sigma statistic p.value df logLik AIC BIC
     <dbl> <dbl> <dbl> <dbl> <dbl> <dbl> <dbl> <dbl> <dbl>
1 0.485 0.464 1.04 23.5 0.0000548 1 -38.4 82.7 86.6
# i 3 more variables: deviance <dbl>, df.residual <int>, nobs <int>
```
Finally, we find that removing Rolando from the dataset increased the  $R^2$  for the simple linear regression from 25% to 49%.